## Overview of Power BI Service

The Power BI Service is a cloud-based platform by Microsoft for storing, sharing, and collaborating on Power BI reports and dashboards. It acts as a central hub accessible from any device, enabling users to work together, explore data, and make informed decisions. Features include scheduled data refresh, access control, pre-built apps, and integration with Power Automate. With a focus on interactivity and mobile accessibility, the Power BI Service facilitates dynamic data analysis in a collaborative environment.

## How to access Power BI Service

Accessing the Power BI service can be done directly through its URL : <https://app.powerbi.com/> or via the Office 365 app launcher. Simply log in to Office 365, navigate to the App Launcher, and you'll find the Power BI Service readily available for use.

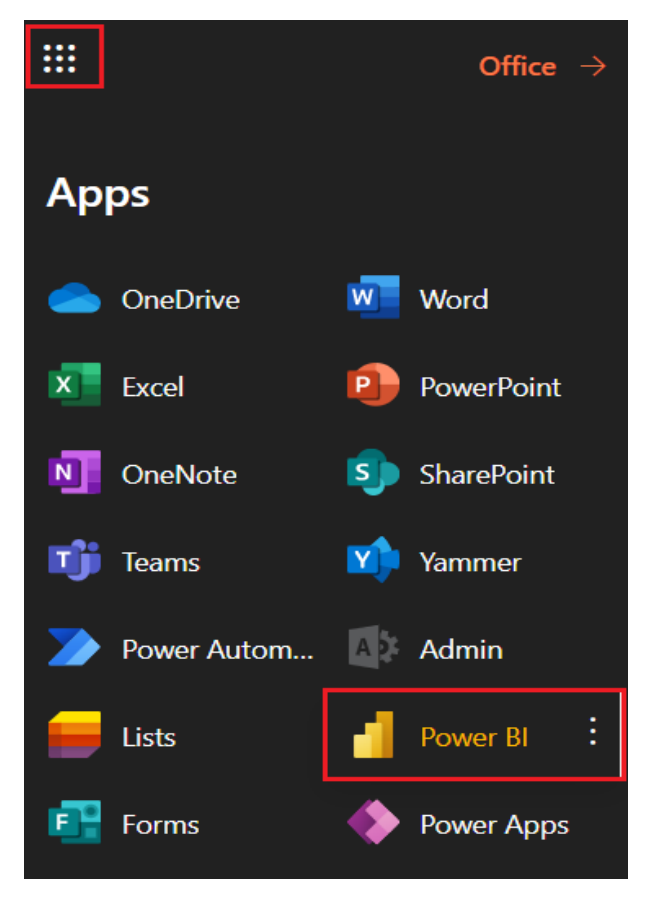

## UI of Power BI Service

Let's see the distinctive features present in Power BI service or Power BI Online.

- 1. **Navigation Pane**: With the help of the navigation pane, we can easily navigate to home page, App page, My Workspace page, Get data etc.
- 2. **Canvas**: In this case it is a customer segmentation Dashboard with tiles
- 3. **Pages pane**: where you can access and go to different pages.
- 4. **Filter pane**: In the filter pane we filter the data based on some selected conditions.
- 5. **Labelled icon buttons**: For sharing, embed the Power BI report, export the report, bookmarks, etc.
- 6. **Dashboard Titles** with last updated data date. And with icons buttons including help, feedback, settings Download etc.

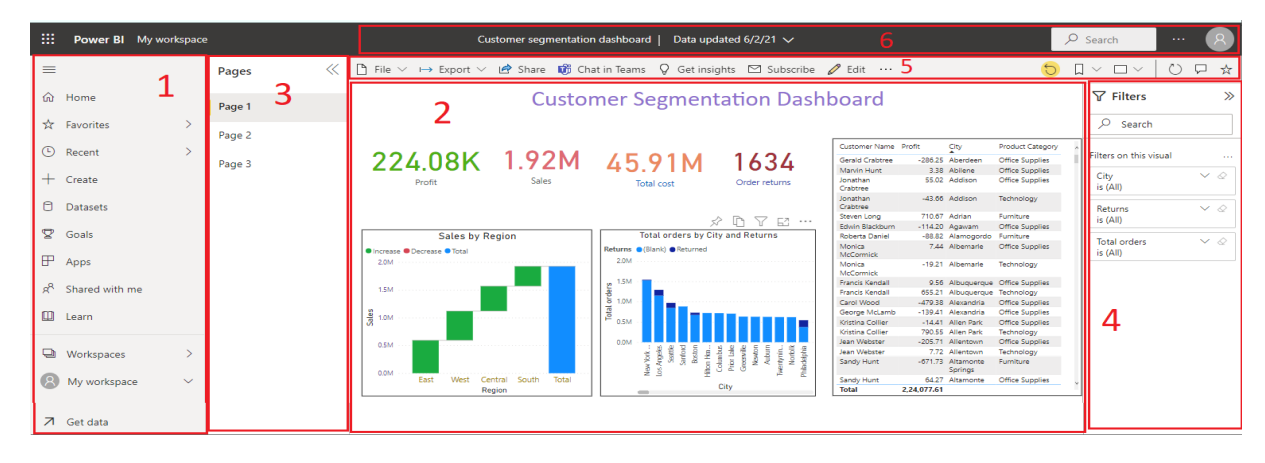